## **Getting Work and Pictures of off the iPads OneDrive**

## **Introduction:**

Students are doing more and more work using iPads and need ways to get their work off of the iPad to share with others. There are quite a few different ways to achieve this:

- Use File Explorer to move them to your school's H drive
- Use OneDrive to move them to your Office 365 account
- Airdrop them to another iPad
- Put them directly into an ePortfolio
- Use Outlook email to email them to another person or computer

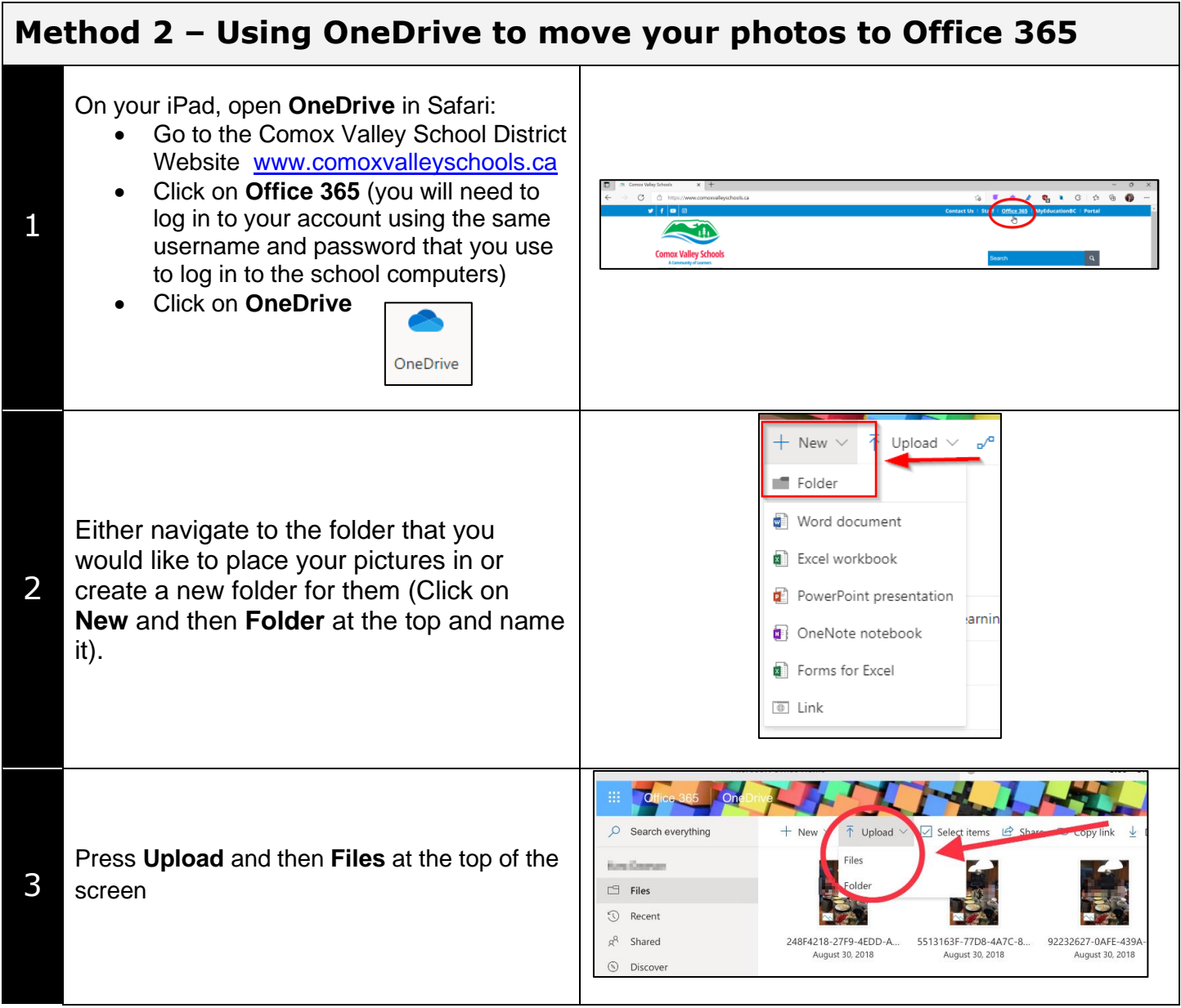

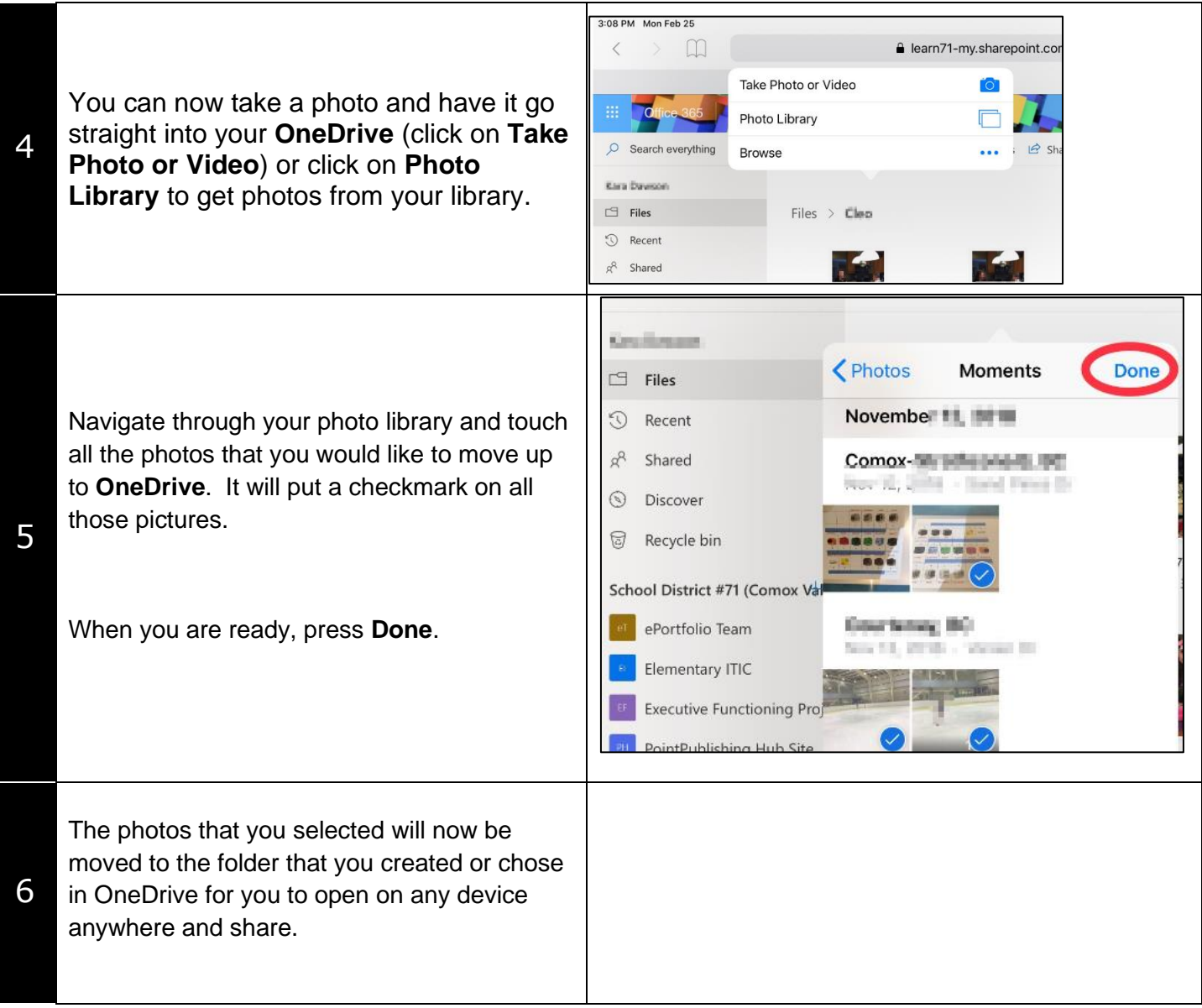